## **MANAGING EXISTING EMPLOYEE INFORMATION**

The Employee Management module of NCR Console allows you to input general employee information, more detailed additional information, as well as limit site access. This help article will show you how to input the general **Employee Information** in NCR console:

## TO EDIT EMPLOYEE INFORMATION

- 1. Log into NCR Console, go to the **Store** tab and click **Labor**
- 2. Click **Employees**
- 3. Select the employee you wish to edit information for

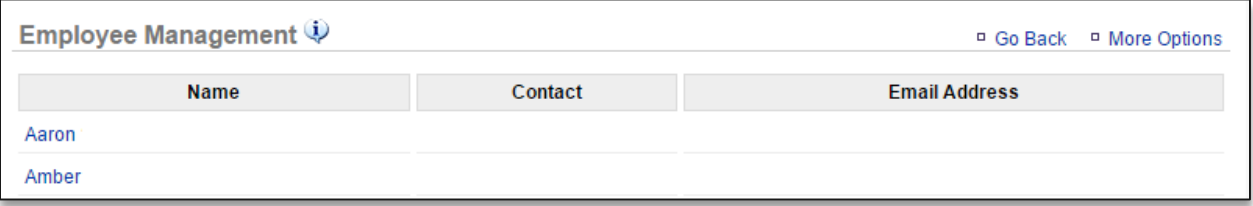

## 4. Click **Edit Employee Information**

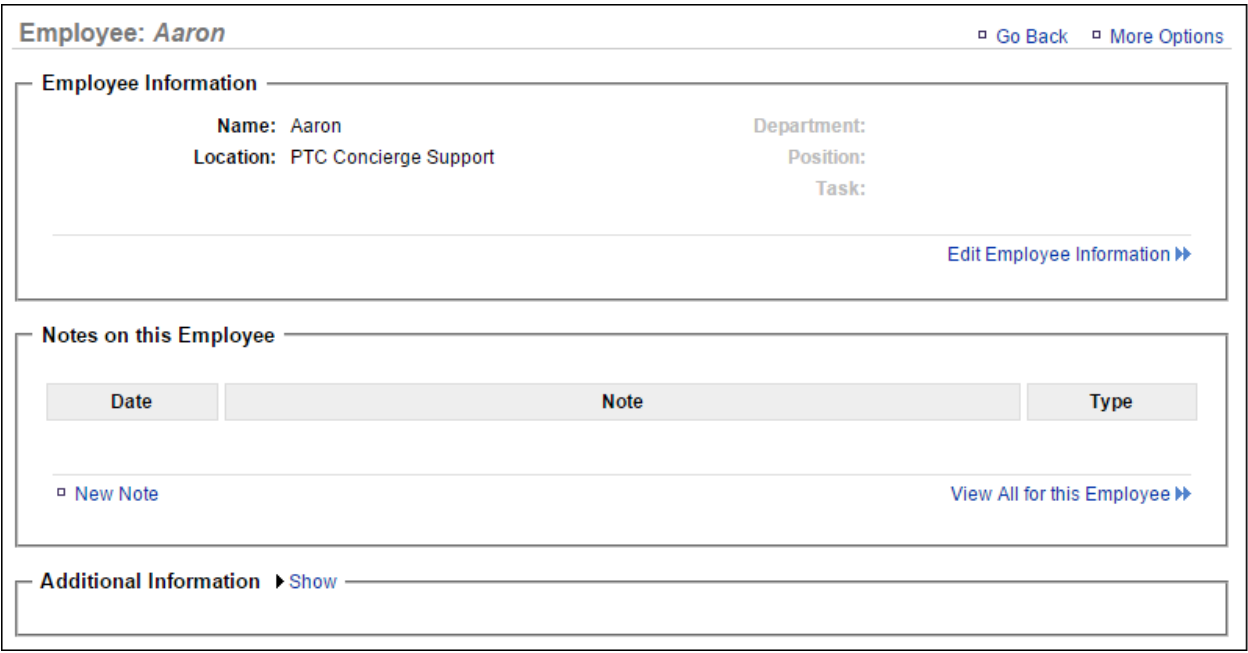

- 5. Make the adjustments you need to make throughout the employee record
- 6. Click **Save**

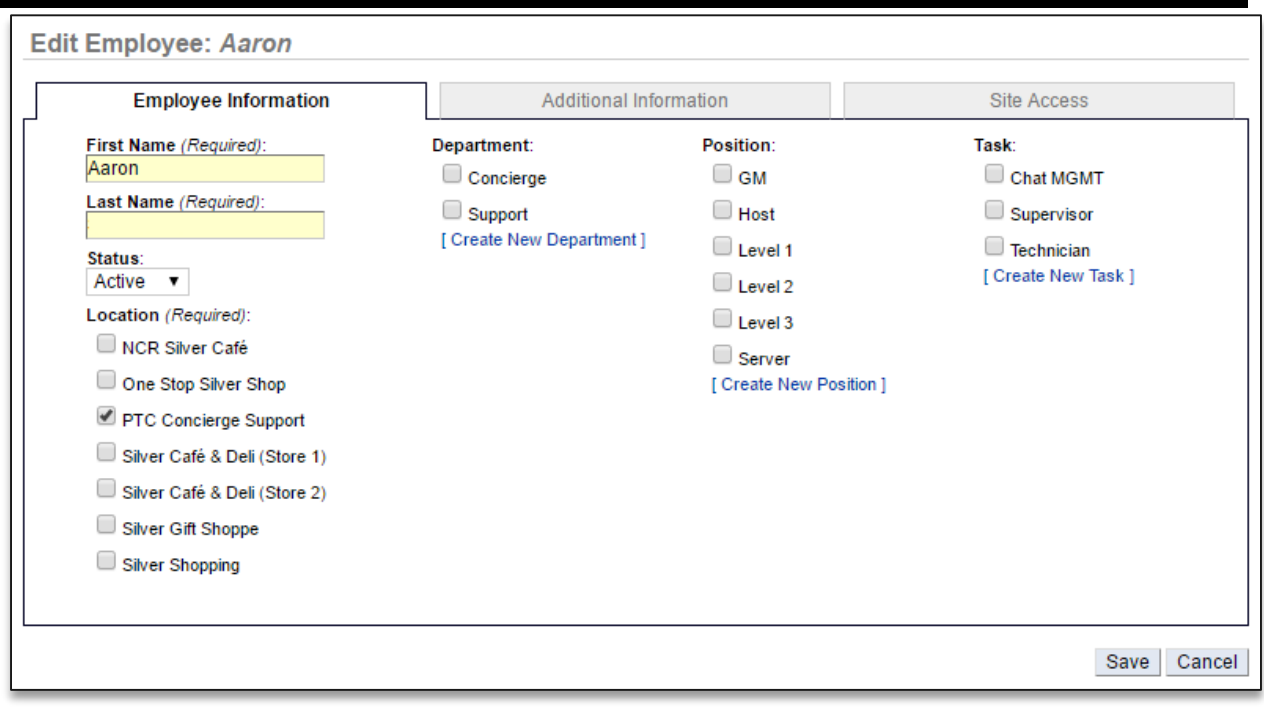

Ē